# General Transfer - WBSSC LEVEL

When a teacher can apply and finalize the application for general transfer via iOSMS, after receiving transfer from DI and forwarded to WBSSC, then WBSSC generate recommendation for transfer - the steps are given below –

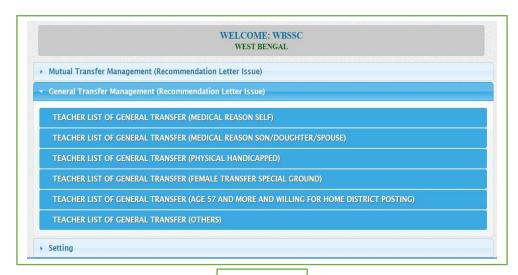

Fig - 1

- Into WBSSC login to the iOSMS portal, and find the menu 'General Transfer Management' (as per Fig 1).
- The Teacher transfer menu divided into six part Transfer reason wise (as per Fig -1).
- Each menu divides into District and subdivision wise (as per Fig 2).

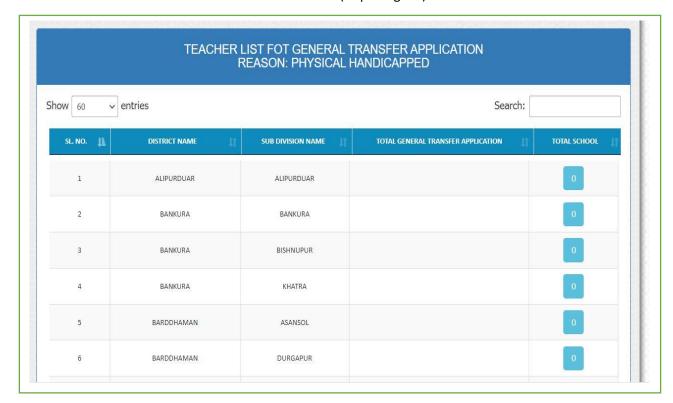

- The school name will be available along with the number of applicants after entering the district-based menu (as per Fig 3).
- The teacher/applicant name will be available along with his/her details of applicants after entering the school-based menu (as per Fig 4).

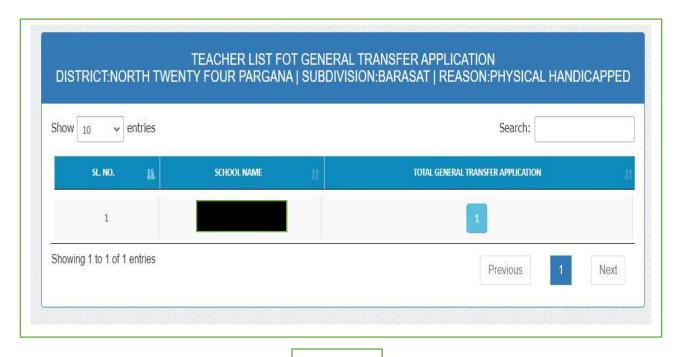

Fig - 3

• WBBSE can view all details of applicant (enrolment details [as per Fig − 8], transfer eligibility marks [as per Fig − 9], teacher details [as per Fig − 6], application details [as per Fig − 7], checklist [as per Fig-10]) of applicant.

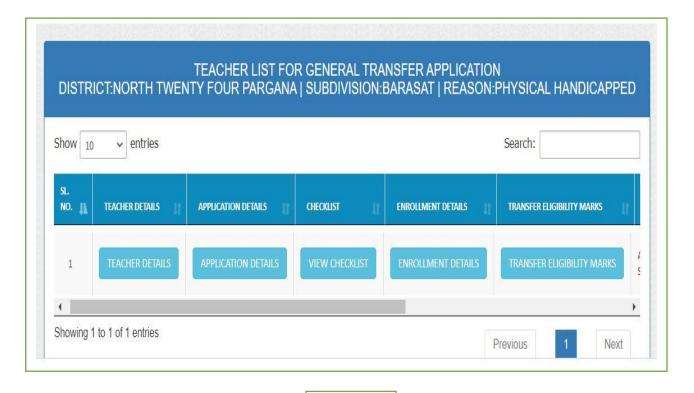

Fig - 4

Then WBSSC tag a suitable school for the applicant (as per Fig- 12)

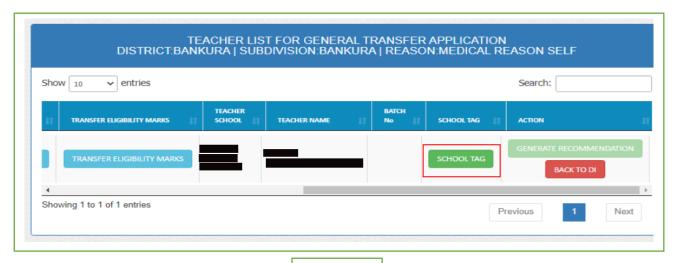

Fig - 5

|                      |         | TEACHE | R DETAILS          |         | × |
|----------------------|---------|--------|--------------------|---------|---|
| Transfer Details     |         |        |                    |         |   |
| Name*:               |         |        | Code:              |         |   |
| Designation*:        | AT      |        | Academic Section*: | NORMAL  |   |
| TEACHER MEDIUM*:     | BENGALI |        | Subject Name:      | BENGALI |   |
| Primary Profile      |         |        |                    |         |   |
| Personal Profile     |         |        |                    |         |   |
| Contact Profile      |         |        |                    |         |   |
| Professional Profile |         |        |                    |         |   |
|                      |         |        |                    |         |   |

Fig - 6

# **BASIC DETAILS**

Employee Name:

Employee Code: Employee Designation:

Transfer Type: Employee Medium: GENERAL TRANSFER BENGALI Employee subject:
Academic Section"

BENGALI

BANKURA

THALASSEMIA

ΑT

NORMAL

# PRESENT SCHOOL DETAILS

School Name:

Medium:

BENGALI

District Name: Subdivision: Category:

BANKURA CO-EDUCATIONAL

|   | DISTRICT NAME | SUBDIVISION NAME | SCHOOL NAME                            |
|---|---------------|------------------|----------------------------------------|
| 1 | SILIGURI      | SILIGURI         | BIDHANNAGAR KURBAN ALI HIGH SCHOOL H S |
| 2 | JALPAIGURI    | SADAR            | AMBARI FALAKATA JR HIGH SCHOOL         |

PREFFER DESTINATION

# REASON FOR GENERAL TRANSFER

REASON: MEDICAL REASON SELF DISEASES:

Forn 11 (Newised)

RELATION NAME:

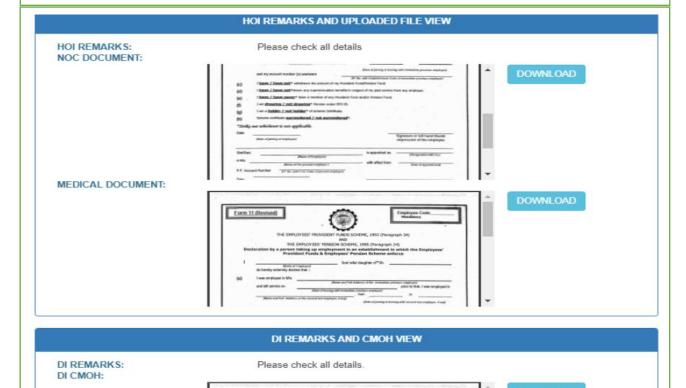

### **ENROLLMENT DETAILS**

#### **EMPLOYEE BASIC DETAILS**

**Employee Name:** 

BENGALI

**Employee Code:** Academic Section: Academic Group: 2

NORMAL LANGUAGE

Employee subject: No of total teacher respect to the above mention

academic section and subject on that particular school:

| No of Boys Student | No of Girls Student | No of Total Student | No of Total Teacher |
|--------------------|---------------------|---------------------|---------------------|
| 841                | 165                 | 1006                | 25                  |

Fig - 8

#### TEACHER TRANSFER ELIGIBILITY MARKS

| SL. NO. | TRANSFER ELIGIBILITY MARKS GROUND                                                                                                    | MARKS |
|---------|----------------------------------------------------------------------------------------------------|-------|
| 1       | Experience in present school and post till last date of application (04-11-1997)                                                                                | 20    |
| 2       | (i) Female applicant without child and/or child above 10 years of age (ii) Female applicant child below the age of 10 years (age till last date of application) | 0     |
| 3       | Present serving school of applicant is away from the spouse's working place (Above 50 km upto 100 kms)                                                          | 1     |
| 4       | Distance from present Posting for applicant (Above 50 km upto 100 kms)                                                                                          | 1     |
|         | Total                                                                                                    | 22    |

Fig - 9

#### HOI CHECKLIST

- 1. Whether personal information in respect of the applicant is correct?: YES
  2. Whether the applicant completed 5 years satisfactory service in the school and in the posting?: YES
  3. Whether the applicant has refused to carry out transfer order issued earlier?: YES
  4. If yes, then whether the applicant completed 7 years since issuance of that transfer order?: YES
  5. Whether Disciplinary Proceeding / Suspension / Financial irregularity is pending against the applicant?: YES
  6. Whether the subject teacher to teach the particular subject will become zero in the event the applicant is transferred?: YES
- YES
  7. Whether the school will face extreme difficulty in view of work load considering roll strength in the event the applicant is transferred?: YES
  8. Whether total application(s) from school is not more than 10% of total teachers' strength?: YES
  9. Whether transfer application on medical grounds has been examined by the doctor of the MC and opined that the disease caused serious problem in attending the school?: YES
  10. Whether the applicant is a PH candidate (40% and above)?: YES
  11. Whether the School Authority is issuing NOC?: YES

# DI CHECKLIST

- 1. Whether personal information in respect of the applicant is correct?: YES
  2. Whether the applicant completed 5 years satisfactory service in the school and in the posting?: YES
  3. Whether the applicant has refused to carry out transfer order issued earlier?: YES
  4. If yes, then whether the applicant completed 7 years since issuance of that transfer order?: NO
  5. Whether Disciplinary Proceeding / Suspension / Financial irregularity is pending against the applicant?: NO
  6. Whether the subject teacher to teach the particular subject will become zero in the event the applicant is transferred?: NO
  7. Whether the school will face extreme difficulty in view of work load considering roll strength in the event the applicant is transferred?: NO

- is transferred?: NO
  8. Whether total application(s) from school is not more than 10% of total teachers' strength?: YES
  9. Whether transfer application on medical grounds has been examined by the doctor of the MC and opined that the disease caused serious problem in attending the school?: YES
  10. Whether views of CMOH on transfer application on medical grounds has been obtained?: YES
  11. Whether the applicant is a PH candidate (40% and above)?: YES
  12. Whether the School Authority has issued NOC?: YES

- After click on 'BACK TO DI' button open a popup (as per Fig 5).
- WBSSC return the application to DI until recommendation letter issued (as per Fig 11).

|                | REMARKS FOR TRANSFER APPLICATION BACK TO DI              | × |
|----------------|----------------------------------------------------------|---|
|                | TEACHER DETAILS                                          |   |
| Employee Name: | Employee Code:                                           |   |
|                | REMARKS FOR TRANSFER APPLICATION BACK TO DI              |   |
| REMARKS:       | Instruction for Remarks: Maximum 250 characters allowed. |   |
|                | Submit                                                   |   |

Fig - 11

• After click on 'SCHOOL TAG' button open a popup and fill up all required details (as per Fig -5 & Fig -12).

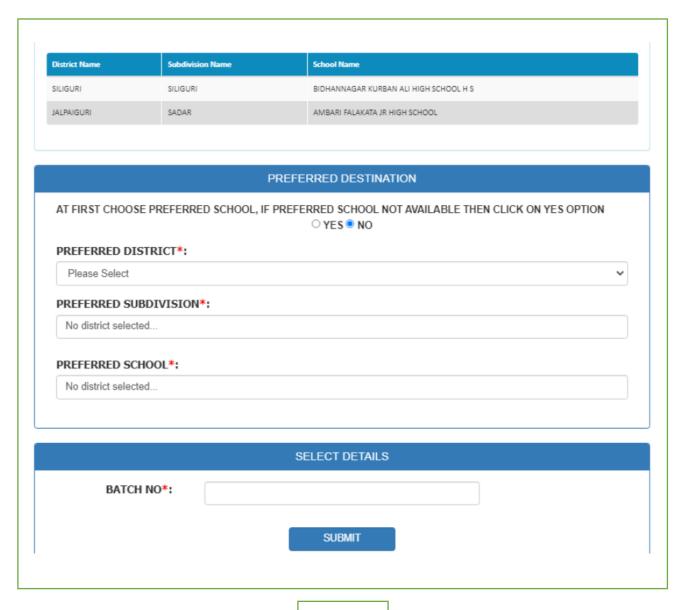

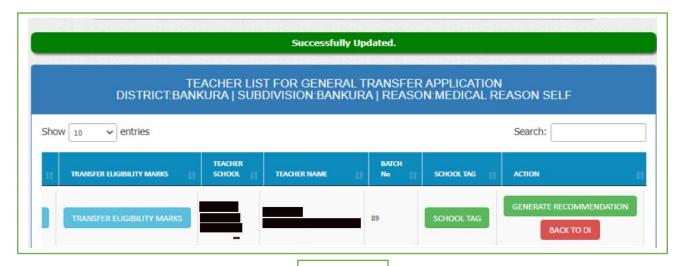

Fig - 13

- After successfully school tagging click on 'generate recommendation' button for issue recommendation letter for the applicant (as per Fig 14).
- After successfully recommendation letter issued show the bellow message and email send with attachment (as per Fig 15).

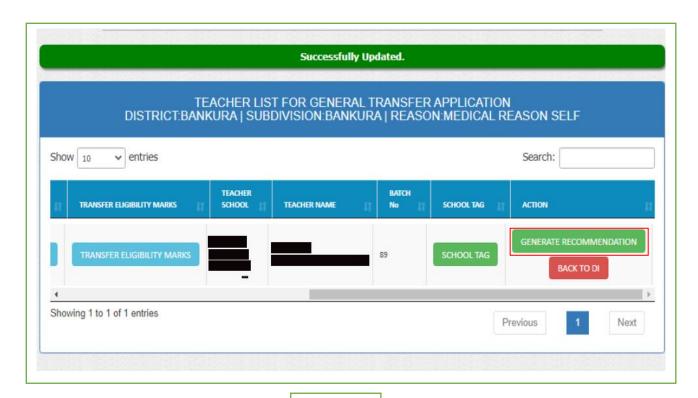

Fig - 14

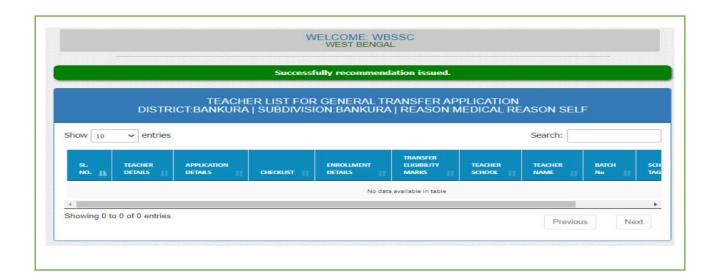

Fig - 15